# **מקרן 4350 Dell מדריך למשתמש**

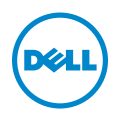

# **הערה, זהירות ואזהרה**

 **הערה:** [הערה פירושה מידע חשוב שיעזור לך להשתמש טוב יותר במקרן](#page-3-0)

**[זהירות: זהירות פירושה נזק אפשרי לחומרה או אבדן נתונים אם לא](#page-3-1)  [תקפיד למלא אחר ההנחיות.](#page-4-0)**

 **[אזהרה: אזהרה פירושה אפשרות לנזק לרכוש, פציעה או מוות.](#page-5-0)**

**דגם: מקרן 4350 Dell** 

**2015Rev. A00 נובמבר**

 $\_$ 

**[המידע המופיע במסמך זה כפוף לשינויים ללא התראה מראש.](#page-28-0) .כלהזכויותשמורות 2015D Dell Inc.©**

[כל שכפול של החומרים האלה בכל דרך שהיא ללא אישור בכתב מ.-Inc Dell אסור לחלוטין.](#page-31-0) 

הסימנים המסחריים המופיעים בטקסט זה: Dell והלוגו של DELL הם סימנים מסחריים של Dell .DLP ;Inc והלוגו של DLP, הם סימנים מסחריים של TEXAS INSTRUMENTS INCORPORATED; Microsoft ו-Windows הם סימנים מסחריים או סימנים מסחריים רשומים של Microsoft Corporation בארהייב ו/או במדינות נוספות.

סימנים מסחריים ושמות מסחריים אחרים עשויים להופיע במסמך זה ומתייחסים לישויות שטוענות לבעלות על הסימנים והשמות של המוצרים שלהן. .Inc Dell מתנערת מכל עניין קנייני בסימנים מסחריים ושמות מסחריים מלבד אלה שבבעלותה.

# **תוכן עניינים**

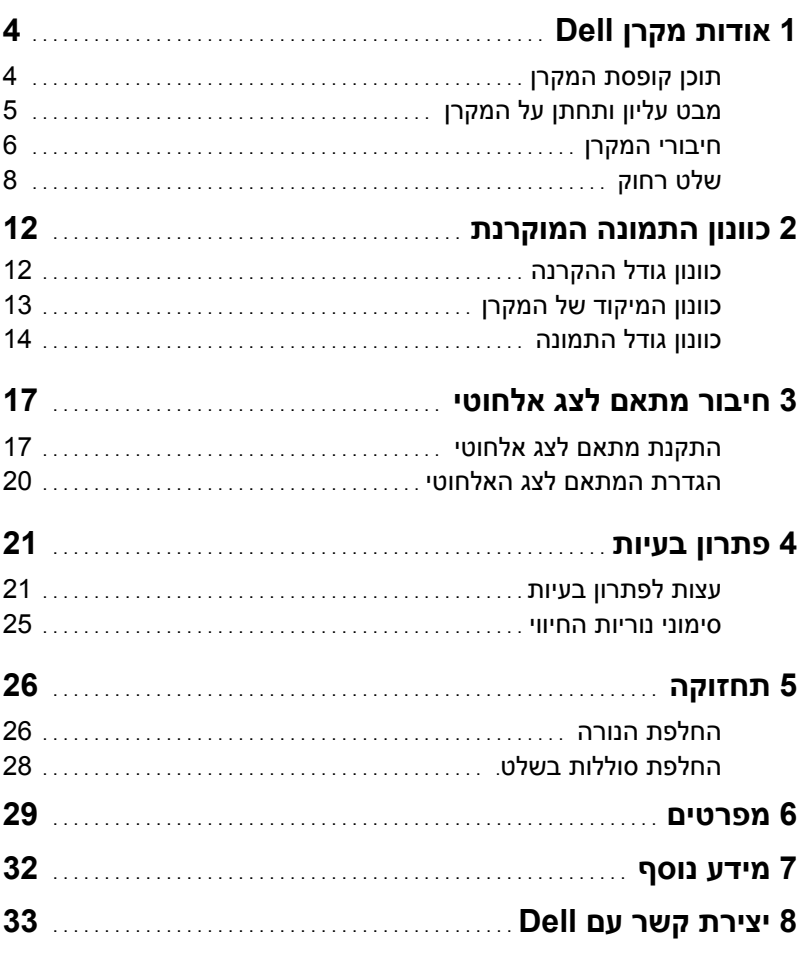

# **4** אודות מקרן Dell

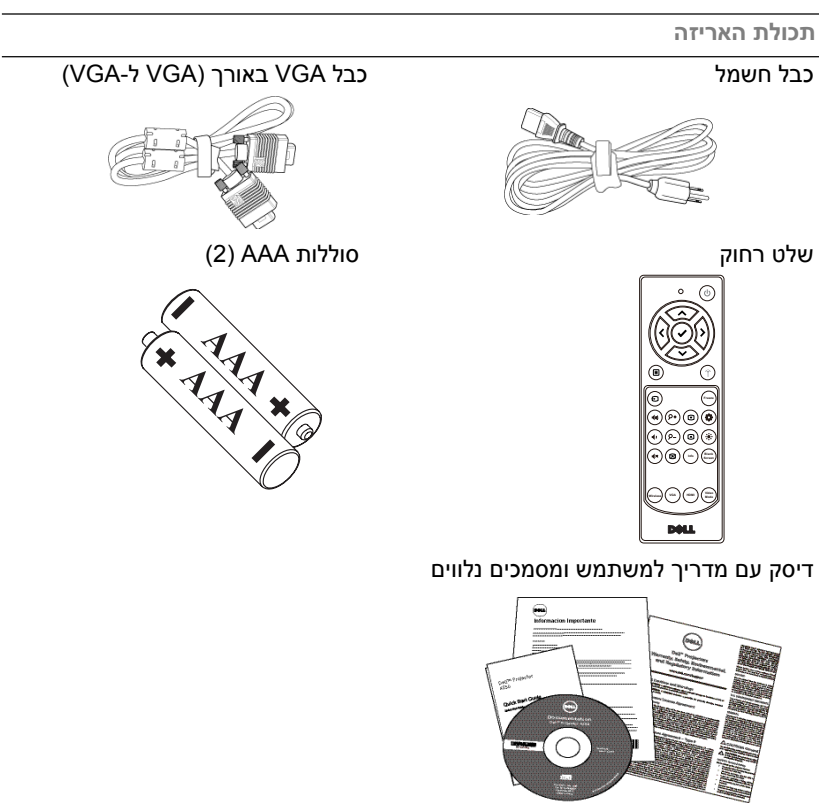

עם Dell במידה ופריט כלשהו חסר.

<span id="page-3-1"></span><span id="page-3-0"></span>**אודות מקרן Dell**

המקרן מגיע יחד עם כל הפריטים המוצגים בהמשך. ודא שכל הפריטים קיימים. צור קשר

# **תוכן קופסת המקרן**

**1**

# <span id="page-4-0"></span>**מבט עליון ותחתן על המקרן**

*מבט מלמעלה מבט מלמטה*

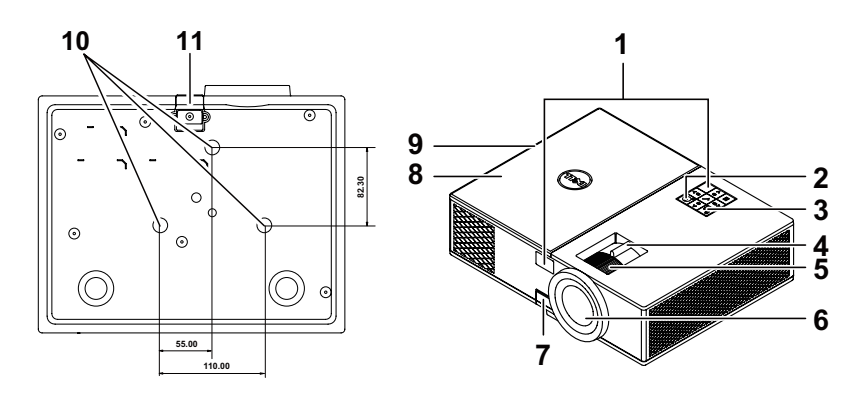

- 1 מקלטי אינפרא-אדום
	- 2 לחצן הפעלה<br>3 מחווני מצב
	- 3 מחווני מצב
- 4 לשונית שינוי גודל תצוגה
	- 5 טבעת מיקוד
		- 6 עדשה
- 7 לחצן הגבהה לכוונון הגובה
- 8 מכסה עליון למתאם לצג אלחוטי וגישה למכלול הנורה
	- 9 רמקול W10
	- 10 חורים לחיבור לתקרה
		- 11 רגלית הגבהה

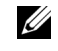

**הערה:** חורי ההברגה לחיבור לתקרה מתאימים לבורגי 3M בעומק 6.5 מיימ. מומנט מומלץ 15 kgf-cm

### **חיבורי המקרן**

<span id="page-5-0"></span>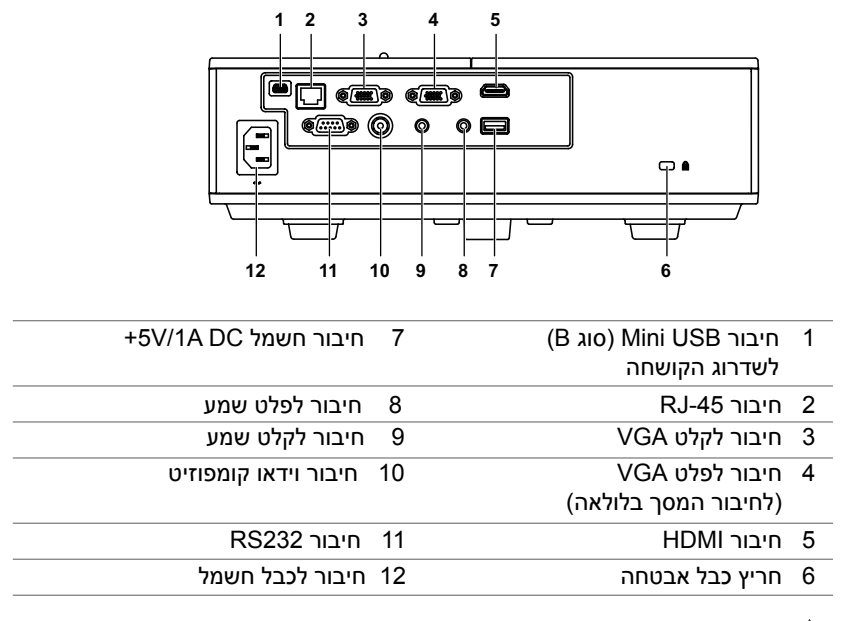

**זהירות: לפני שמתחילים את כל אחד מהתהליכים שמתוארים בסעיף הזה יש לעיין בהוראות הבטיחות שבעמוד.7**

# **זהירות: הוראות בטיחות**

**1** אין להשתמש במקרן בקרבת התקנים המפיקים חום רב.

- **2** אין להשתמש במקרן באזורים בהם קיימת כמות חריגה של אבק. האבק עלול לגרום לתקלות במערכת ולכיבוי אוטומטי של המקרן.
	- **3** יש לוודא שהמקרן מחובר באזור המאוורר היטב.
		- **4** אין לחסום את חריצי ופתחי האוורור במקרן.
	- **5** יש לוודא שהמקרן פועל בסביבה שבה הטמפרטורה בין )C5° ל-C40°).
- **6** אין לנסות ולגעת בפתחי האוורור כיוון שהם מתחממים מאוד לאחר הפעלה של המקרן או מיד לאחר כיבויו.
- **7** אין להביט אל תוך העדשה בזמן שהמקרן דולק. פעולה זו עלולה לגרום לפגיעה בעיניים.
- **8** אין להניח עצמים ליד או מול המקרן או לכסות את העדשה שלו בזמן שהמקרן דולק כיוון שהחום עלול לגרום לעצמים להמס או להישרף.
	- **9** אין להשתמש באלכוהול לניגוב העדשה.

# **הערה:**

- אין לנסות לחבר את המקרן לתקרה לבד. רק טכנאי מוסמך רשאי להתקין אותו.
- מומלץ להשתמש בערכת חיבור המקרן לתקרה )מקייט: 3505C). למידע נוסף, פנה אל אתר התמיכה של Dell בכתובת **support/com.dell**.
	- למידע נוסף, עיין במידע הבטיחותי שמצורף למקרן.
	- ניתן להשתמש במקרן מדגם 4350 רק בתוך מבנה מקורה.

<span id="page-7-0"></span>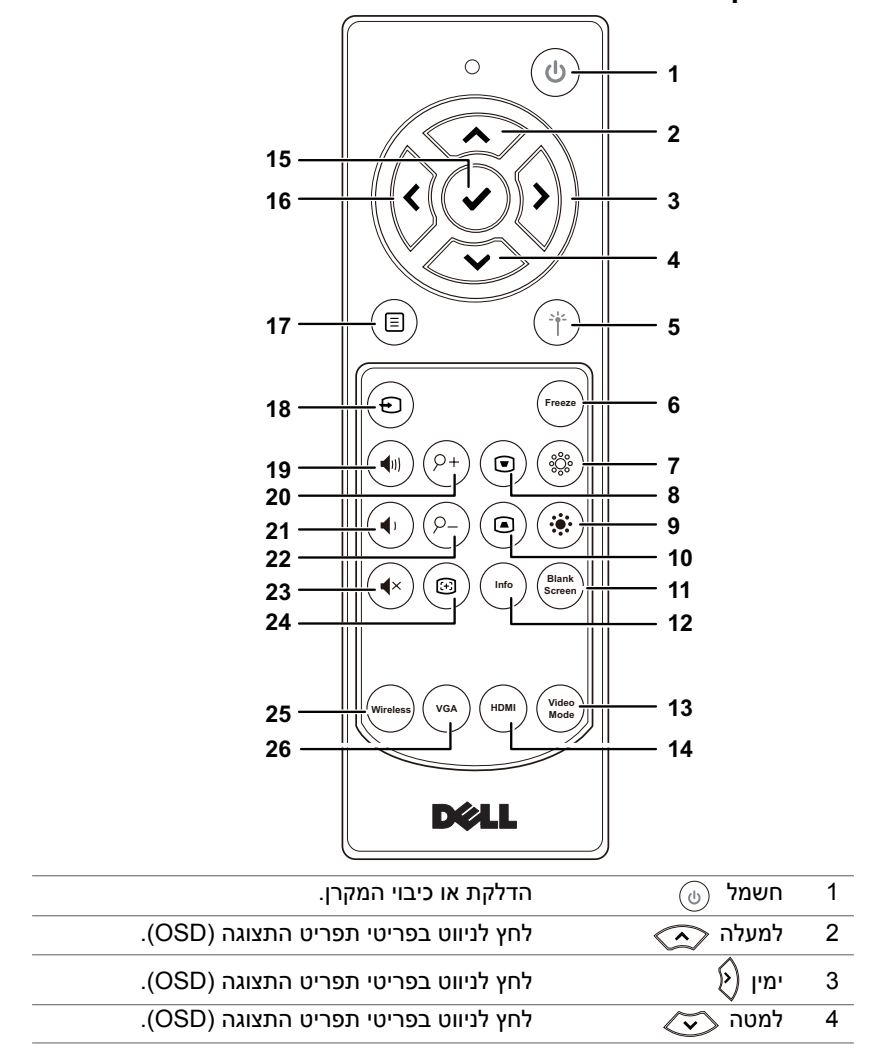

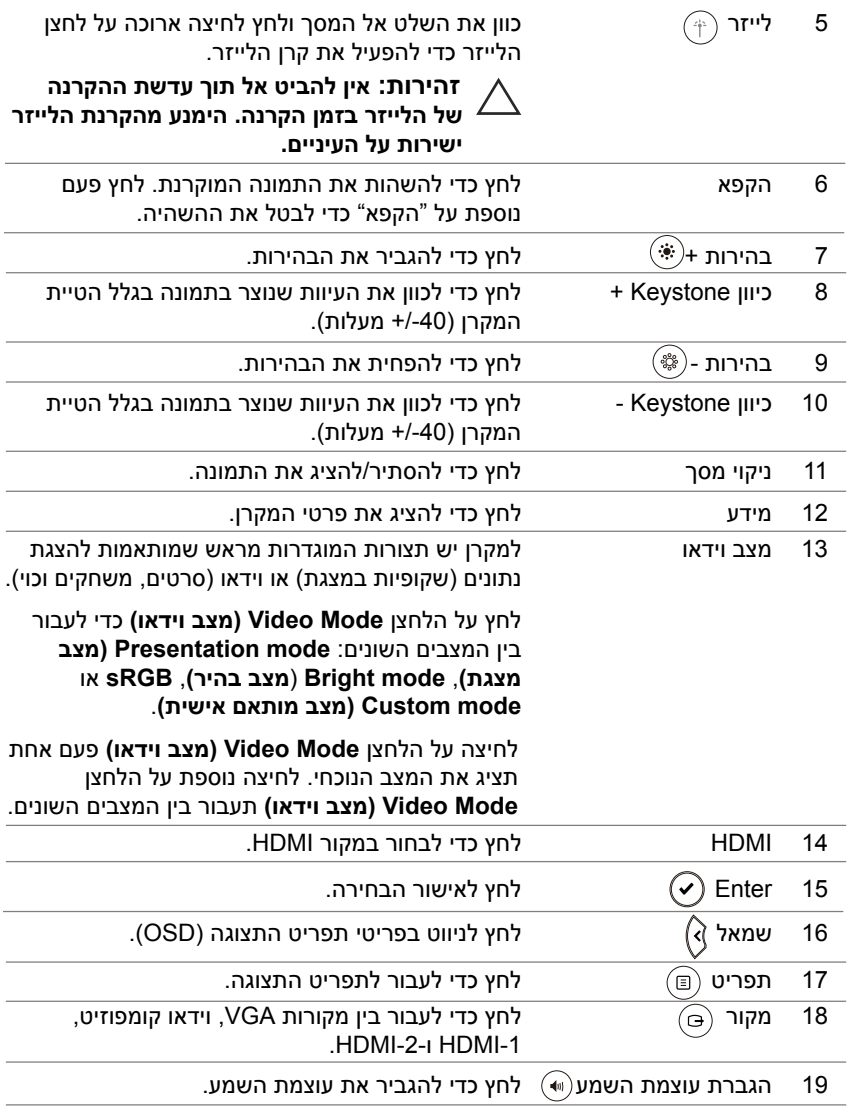

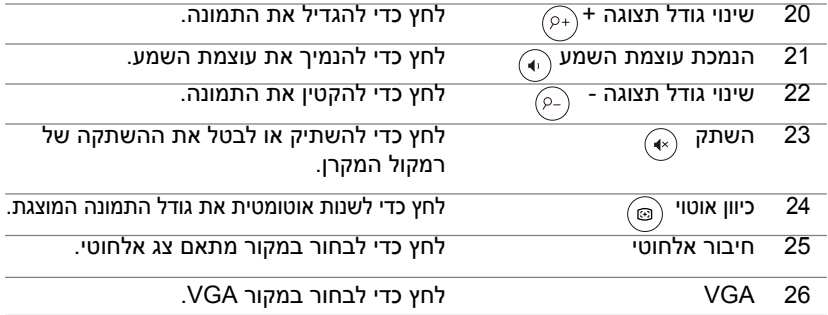

### **טווח הפעולה של השלט הרחוק**

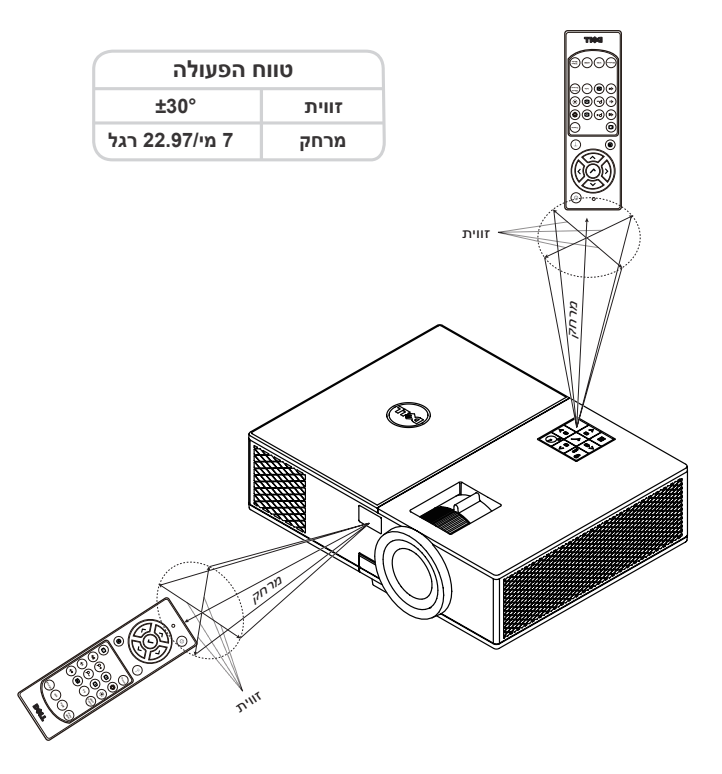

Ø

**הערה:** טווח הפעולה בפועל עשוי להיות שונה מעט מהתרשים. סוללות חלשות עלולות להשפיע לרעה על היכולת להפעיל את המקרן בעזרת השלט הרחוק.

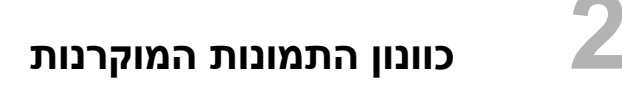

### **כוונון התמונות המוקרנות**

### **הרמת גובה המקרן**

- **1** הרם את המקרן לזווית התצוגה הרצויה והשתמש בגלגל הקדמי לכיוון הזווית כדי לכוונן את זווית התצוגה.
	- **2** השתמש בגלגלים לכיוון הזווית כדי לכוונן את זווית התצוגה.

### **הנמכת גובה המקרן**

**1** הנמך את המקרן והשתמש בגלגל הקדמי לכיוון הזווית כדי לכוונן את זווית התצוגה.

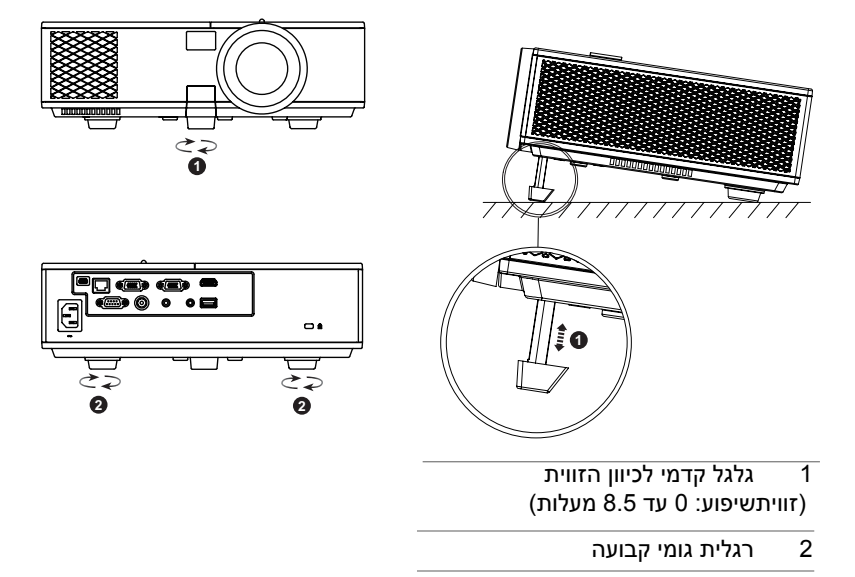

### **כוונון המיקוד של המקרן**

**1** סובב את טבעת המיקוד עד שהתמונה תהיה ברורה.המקרן שומר על מיקוד התמונה במרחק שבין 4.27 עד 23.29 רגל )1.3 עד 7.1 מי(.

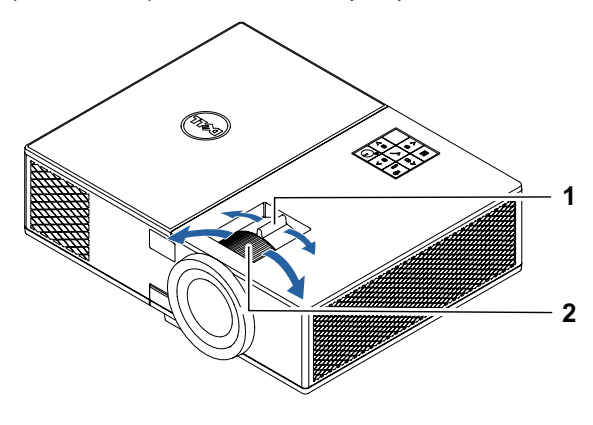

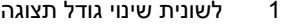

2 טבעת מיקוד

# **כוונון גודל התמונה**

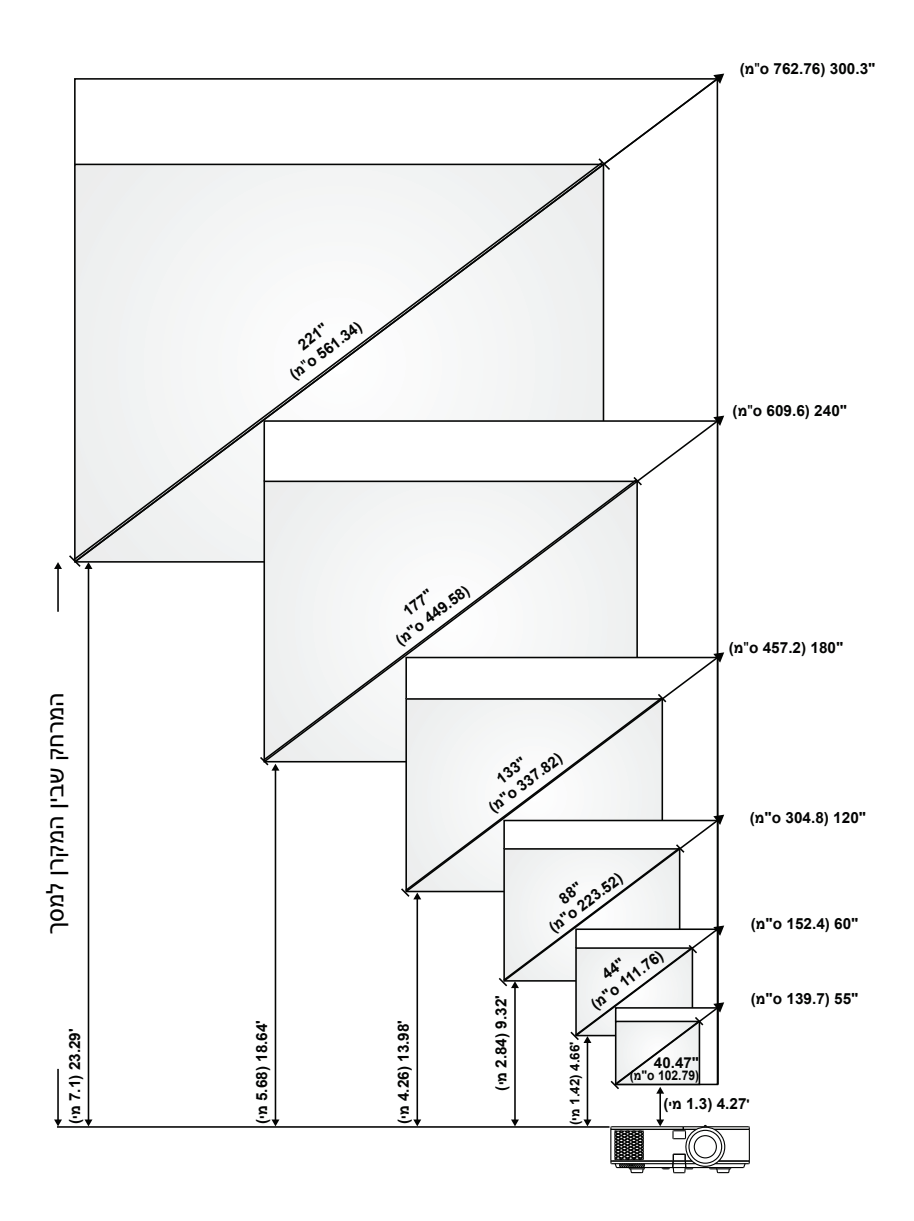

### **כוונון צורת התמונה**

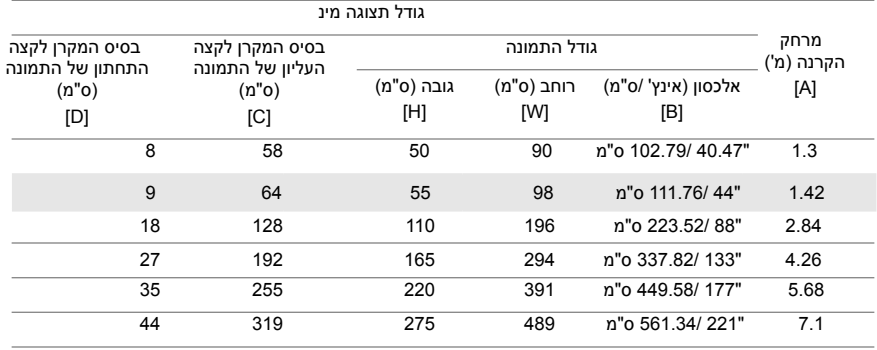

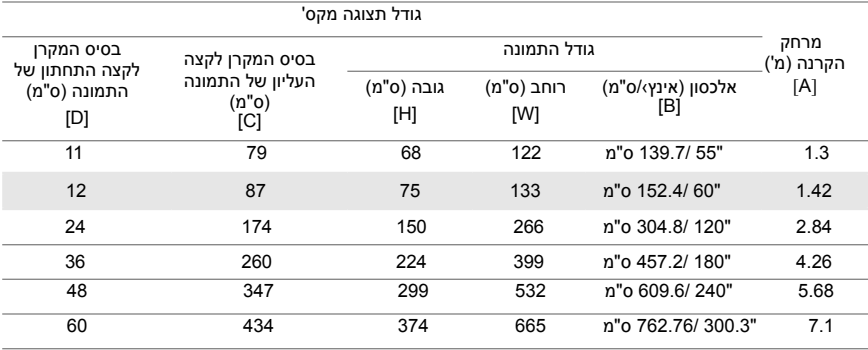

\* התרשים משמש כנקודת התייחסות בלבד.

\* יחס קיזוז: 116±5%

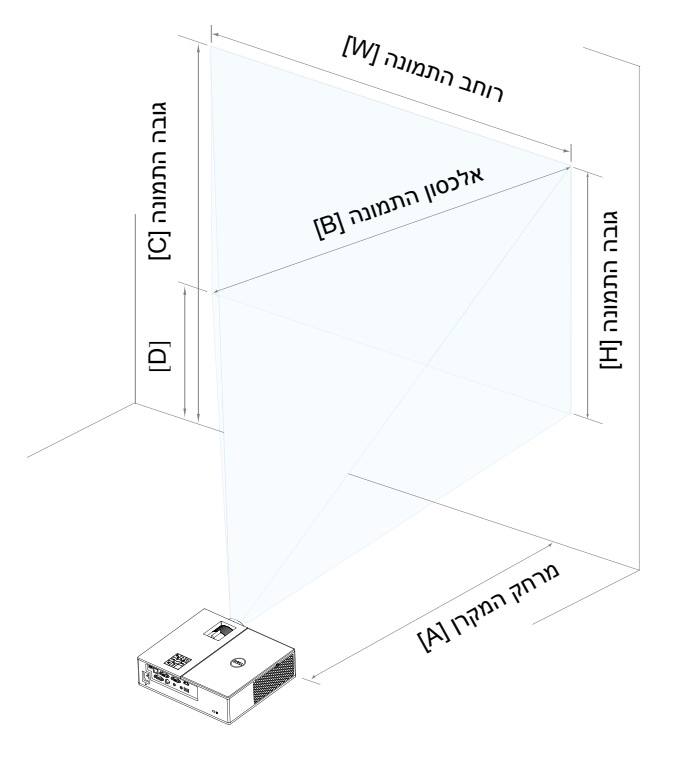

# **3 חיבור מתאם לצג אלחוטי**

### **התקנת מתאם לצג אלחוטי**

המקרן מגיע עם תא פנימי מאובטח לחיבור מתאם לצג אלחוטי. המתאם לצג אלחוטי אינו מצורף למקרן .4350 התא הפנימי כולל יציאת HDMI ויציאת USB לחיבור לחשמל ומידותיו הן 67.9 x 40 x 107 מימ.

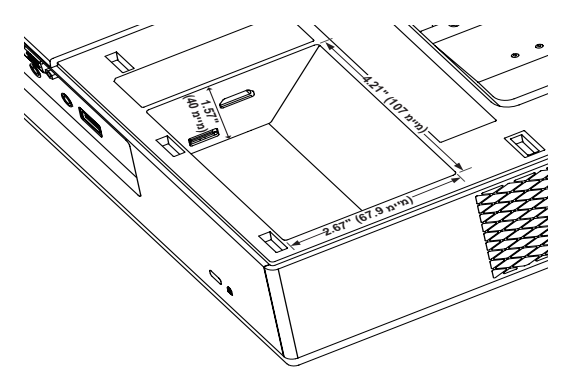

פעל לפי שלבי ההתקנה הבאים:

**1** פתח את המכסה וודא שהמקרן כבוי.

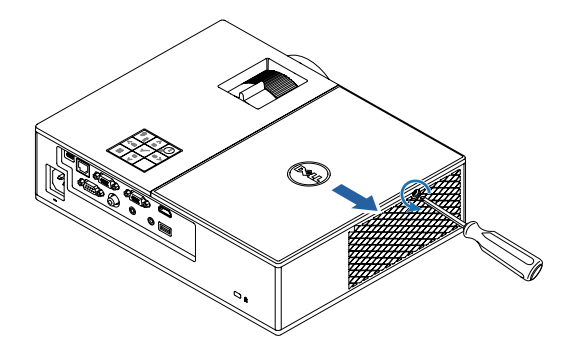

**2** חבר את כבל ה-USB למתאם לצג האלחוטי.

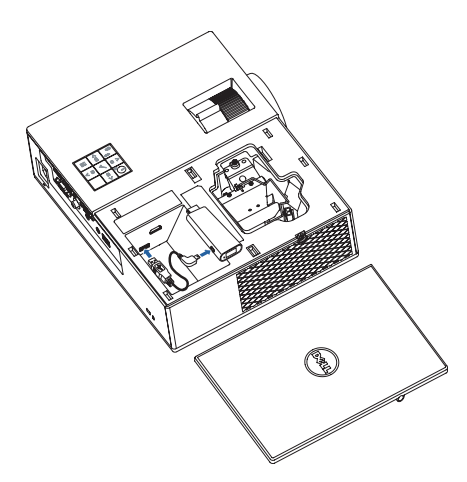

**3** חבר את המתאם לצג האלחוטי.

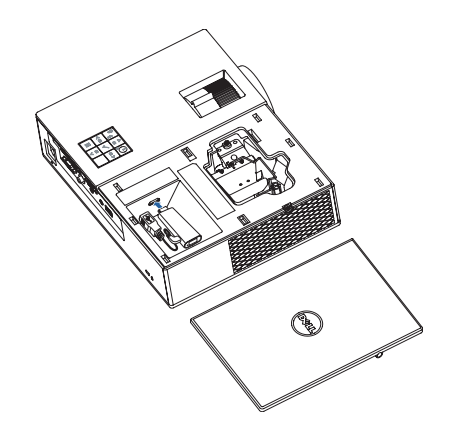

**4** החזר את המכסה העליון והדק את הבורג שלו.

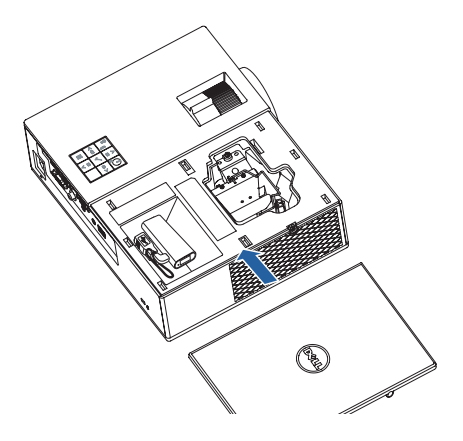

### **הגדרת המתאם לצג האלחוטי**

 **1** הפעלת המקרן**.**

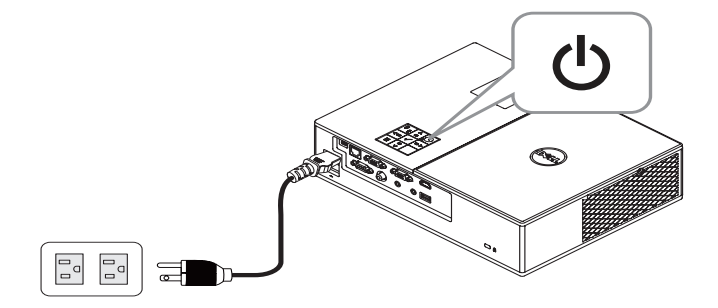

 **2** עבור אל המקור "**Display Wireless(** "**צג אלחוטי(**.

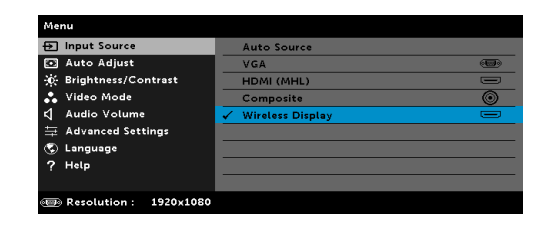

 **3** פעל לפי ההוראות שעל המסך כדי להמשיך בהקרנה אלחוטית.

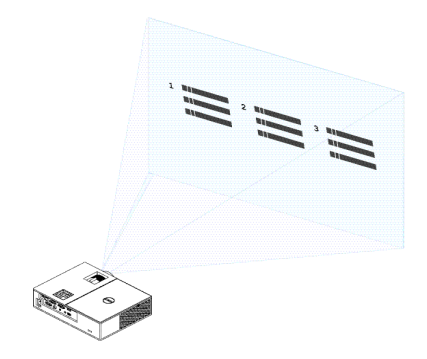

# **4 פתרון בעיות**

### **עצות לפתרון בעיות**

אם חווית בעיות במקרן, עיין בעצות הבאות לפתרון בעיות. אם הבעיה נמשכת צור קשר עם Dell.

### **בעיה פתרון אפשרי**

אף תמונה לא מופיעה על המסך

- *Fn F8 CRT/LCD*
- ודא שבחרת את מקור הקלט הנכון בתפריט SOURCE INPUT( מקור הקלט(.
- ודא שהיציאה של המסך החיצוני פועלת. אם אתה משתמש במחשב נייד של Dell, לחץ על )8F+Fn). למחשבים אחרים, עיין במסמכים שלהם. אם התמונות לא מוצגות כהלכה, שדרג את מנהל ההתקן של הצגת הווידאו במחשב שלך. למחשבים .www.dell.com/support בכתובת בקר ,Dell של
	- ודא שכל הכבלים מחוברים היטב. עין בקטע "כוונון התמונה המוקרנת" שבעמוד .12
		- ודא שהפינים של המחברים אינם עקומים או שבורים.
		- ודא שהנורה מחוברת היטב )עיין בקטע "החלפת הנורה" שבעמוד 26(.
- השתמש באפשרות Test Pattern (תבנית בדיקה) שבתפריט המשנה Settings Projector( הגדרות המקרן) בתפריט Sdvanced Settings (הגדרות מתקדמות). ודא שהצבעים בתבנית הבדיקה נכונים.

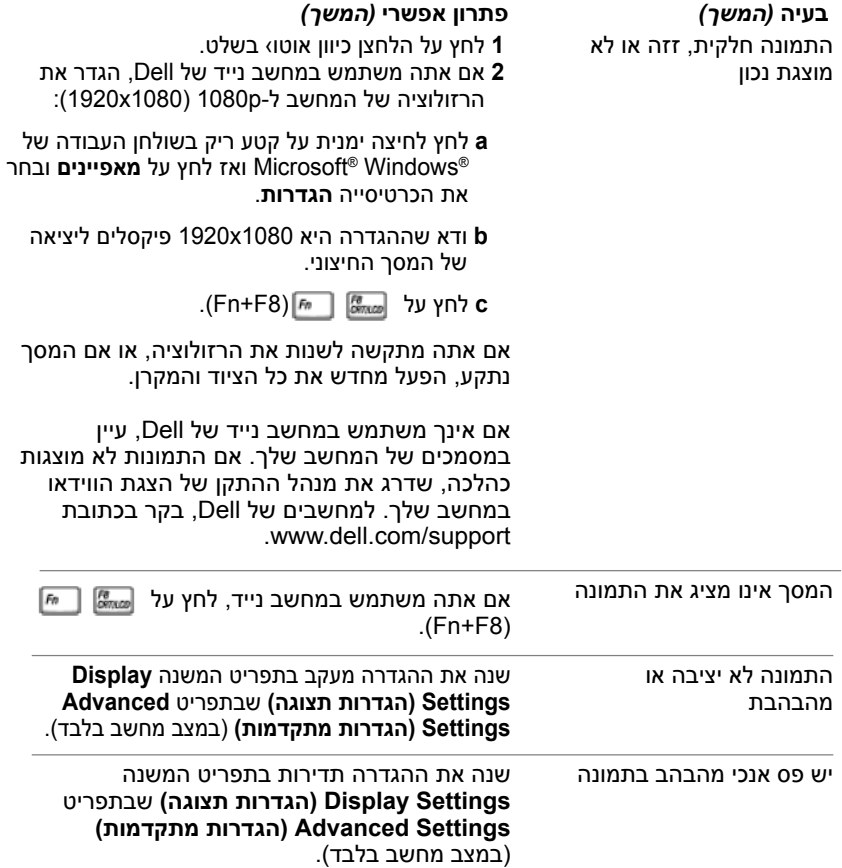

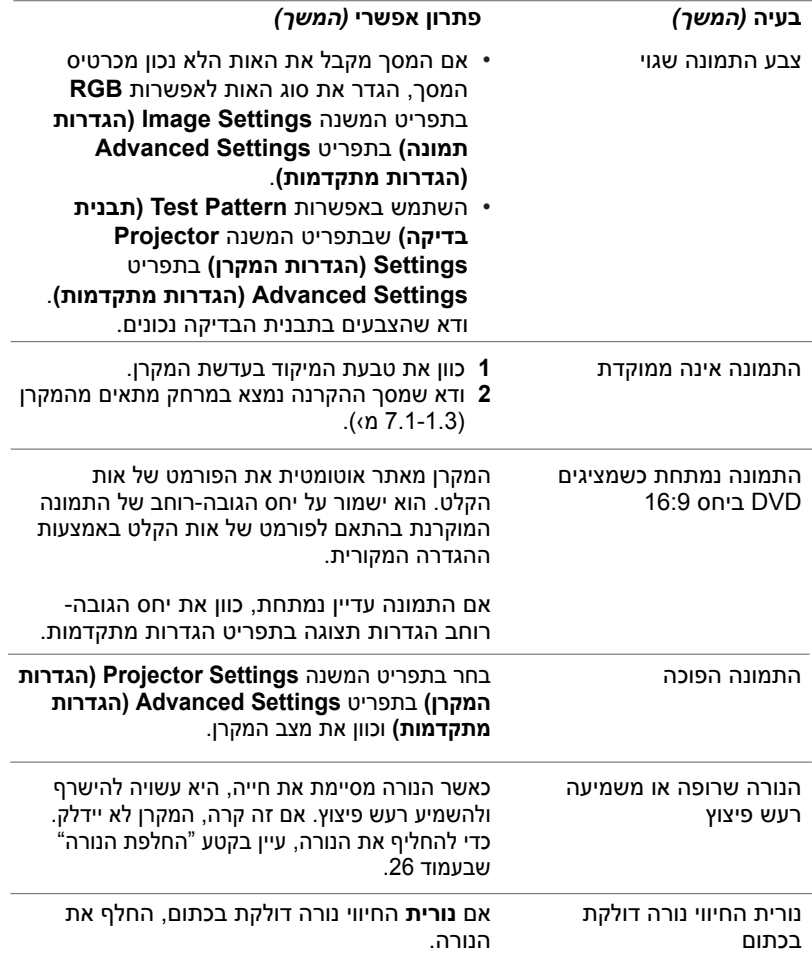

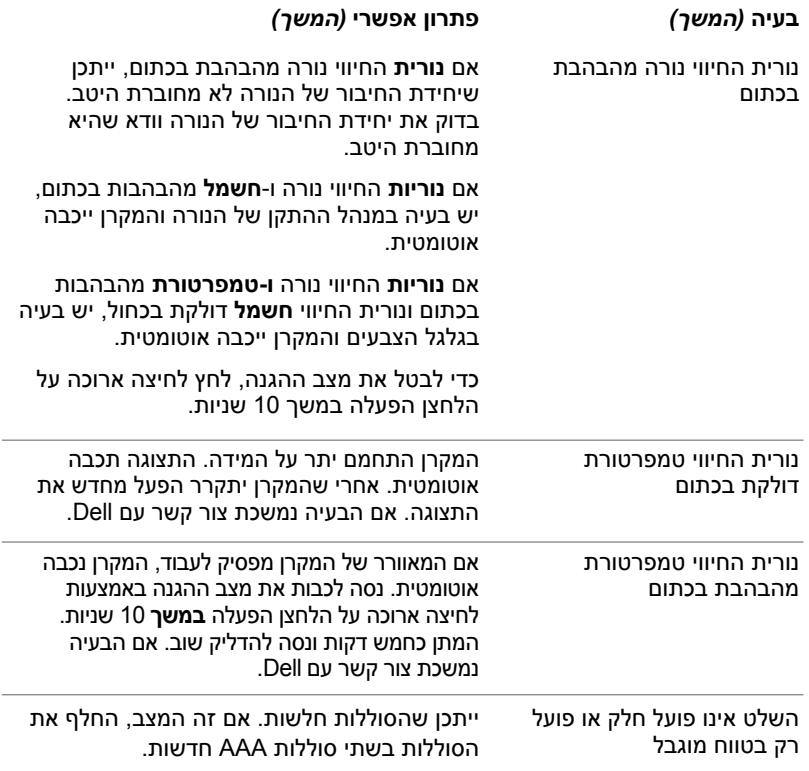

### **סימוני נוריות החיווי**

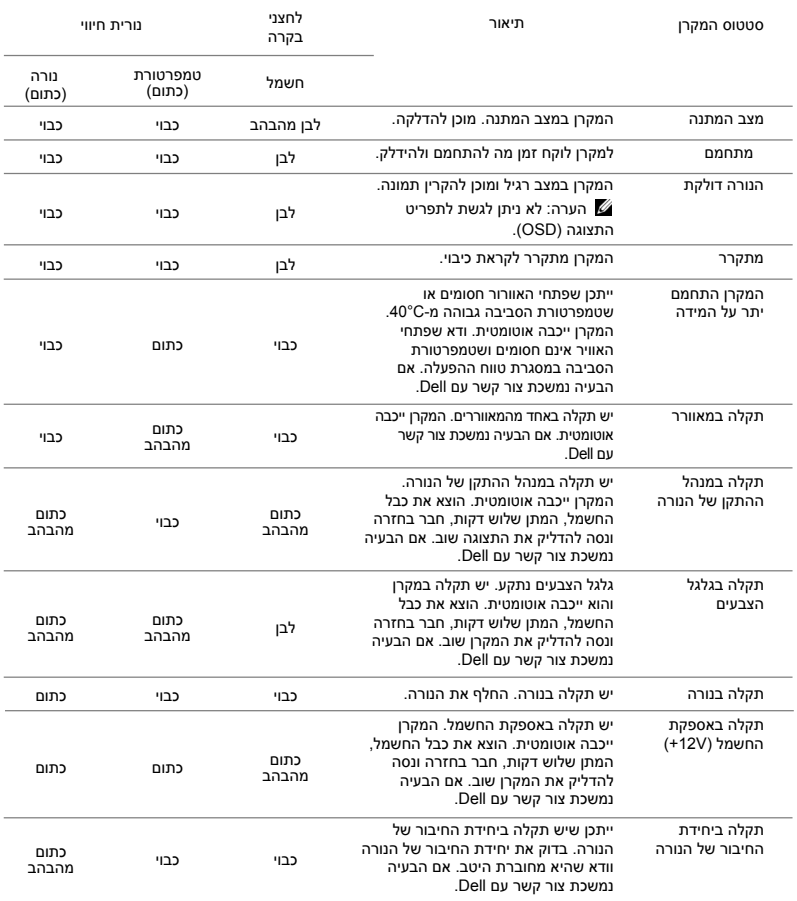

# <span id="page-25-0"></span>**5 תחזוקה**

## **החלפת הנורה**

 **זהירות: לפני שמתחילים את כל אחד מהתהליכים שמתוארים בסעיף הזה יש לעיין בהוראות הבטיחות שבעמוד.7**

**Lamp is approaching the end of its useful life**" ההודעה כאשר הנורה את החלף  **הנורה**" **)in the operation. Replacement suggested! www.dell.com/lamps מתקרבת לסוף חייה. מומלץ להחליפה! lamps/com.dell.www )**מופיעה על המסך. אם הבעיה נמשכת אחרי החלפת הנורה צור קשר עם Dell.

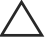

 **זהירות: השתמש בנורה מקורית כדי לשמור על הבטיחות ותנאי העבודה האופטימליים של המקרן.**

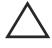

 **זהירות: הנורה עשויה להתחמם מאוד במהלך השימוש. אפשר למקרן להתקרר במשך 30 דקות לפחות לפני החלפת הנורה.**

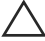

 **זהירות: בשום מקרה אל תיגע בנורה או בזכוכית שלה. נורות המקרן שבירות מאוד ועלולות להתנפץ בנגיעה. רסיסי הזכוכית חדים ועלולים לפצוע.**

 **זהירות: אם הנורה מתנפצת, הסר את כל רסיסי הזכוכית מהמקרן והשלך או מחזר אותם בהתאם לתקנות המקומיות. למידע נוסף, עיין בכתובת .www.dell.com/hg**

- **1** כבה את המקרן ונתק את כבל החשמל.
	- **2** אפשר למקרן להתקרר ב
		- משך 30 דקות לפחות.
	- **3** שחרר את הבורג שמהדק את המכסה העליון והוצא את המכסה.
	- **4** שחרר את הבורג שמהדק את הנורה.
- **5** אחוז בידית המתכת ומשוך את הנורה.

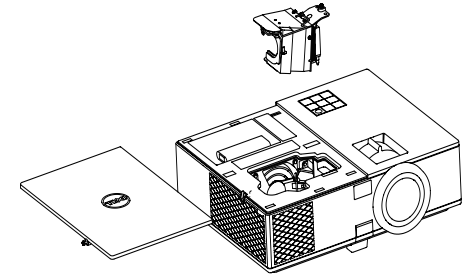

 **הערה:** אם הנורה מוחלפת במסגרת האחריות, Dell עשויה לבקש להחזיר את הנורה אליה. לחלופין, פנה אל הרשות המקומית לטיפול בפסולת כדי לקבל את הכתובת של אתר ההשלכה הקרוב אלDell.

- **6** החלף את הנורה בחדשה.
- **7** הדק את הבורג שמהדק את הנורה.
- **8** החזר את המכסה העליון והדק את הבורג שלו.
- **9** אפס את משך השימוש בנורה על ידי בחירה באפשרות "YES**(** "**כן( ב-Reset Lamp( איפוס נורה( ב-Settings Power( הגדרות צריכת החשמל(** בתפריט **Settings Advanced )הגדרות מתקדמות(.** לאחר החלפת נורה, המקרן יאתר זאת אוטומטית ויאפס את שעות הנורה.

 **השלכת הנורה )ארהיב בלבד( ה זהירות: נורות שבמוצר הזה מכילות כספית ויש למחזר או להשליך אותן בהתאם לחוק המקומי, הלאומי או הפדרלי. למידע נוסף, בקר באתר HG/COM.DELL.WWW או פנה לארגון תעשיות האלקטרוניקה בכתובת( ELECTRONIC INDUSTRIES ALLIANCE( ORG.LAMPRECYCLE.WWW. ORG.EIAE.WWW. למידע על השלכת הנורה הספציפית, בקר באתר** 

# **החלפת סוללות בשלט**

<span id="page-27-0"></span>**הערה:** הוצא את הסוללות מהשלט הרחוק כשהוא אינו בשימוש.

**1** לחץ על הלשונית כדי להרים את המכסה של תא הסוללות.

**2** בדוק את סימוני הקוטביות )+/-( בסוללות.

**3** הכנס את הסוללות בהתאם לסימוני הקוטביות שבתא הסוללות.

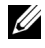

<mark>הערה:</mark> אל תשתמש בסוללות מסוגים שונים או<br>בסוללות ישנות וחדשות בי.

**4** החזר את מכסה הסוללה למקומו.

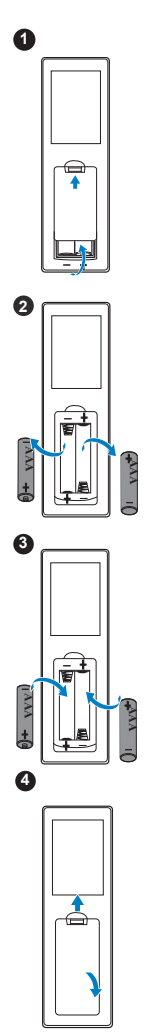

# <span id="page-28-0"></span>**6 מפרטים**

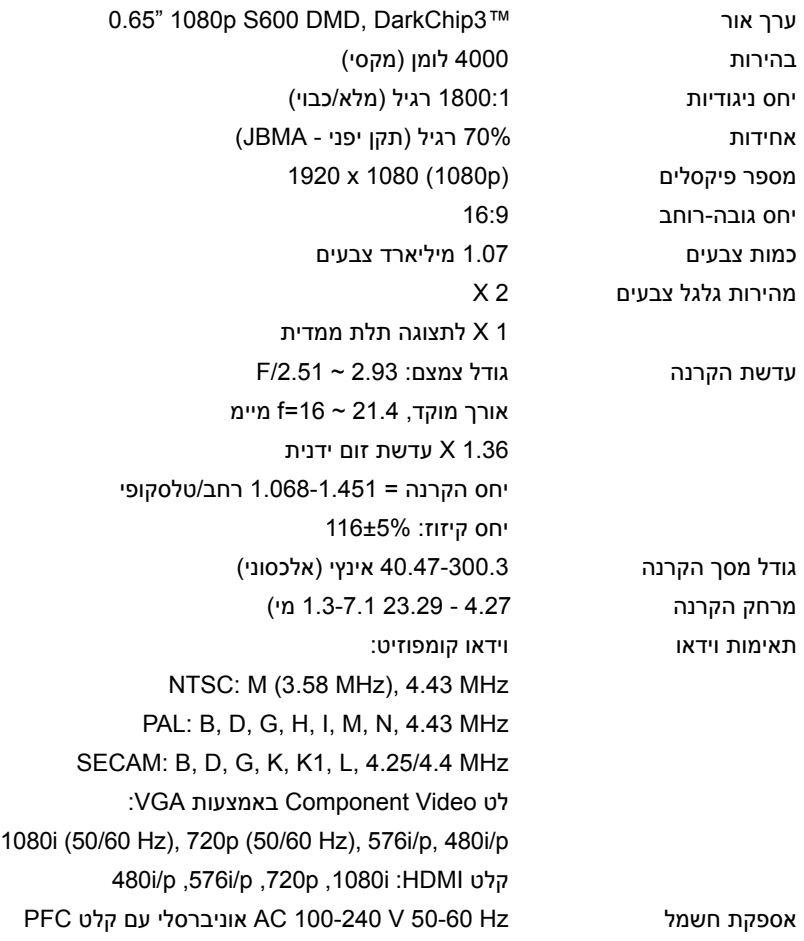

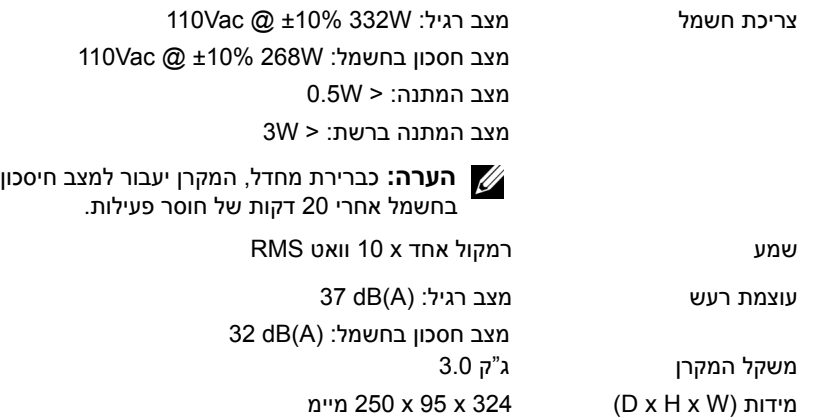

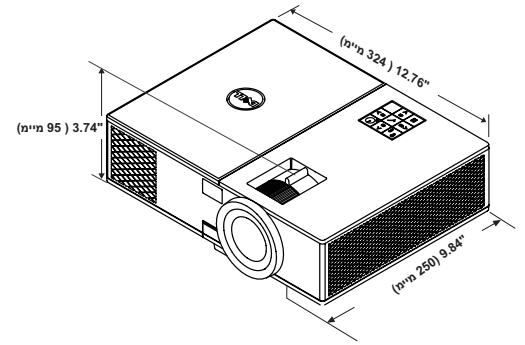

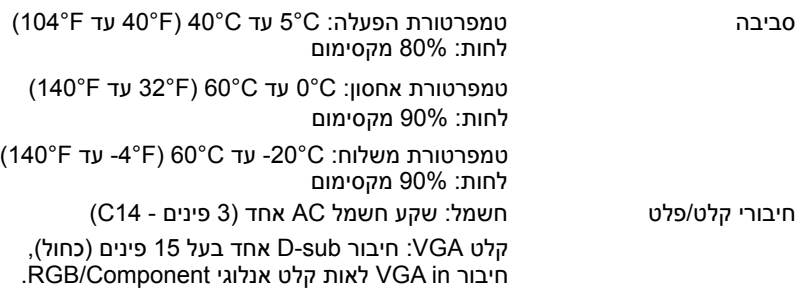

פלט VGA: חיבור D-sub אחד בעל 15 פינים (שחור) A-VGA בלולאת מעבר.

 קלט וידאו קומפוזיט: חיבור RCA אחד צהוב לאות CVBS. קלט HDMI:שני חיבורי HDMI( אחד בתא הפנימי( לתמיכה במכשירים HDCP התומכים ב-a1.4 HDMI.

 קלט שמע אנלוגי: חיבור סטראו מיני אחד לטלפון 3.5 מ"מ (כחול).

 פלט שמע משתנה: חיבור סטראו מיני אחד לטלפון 3.5 מ"מ )ירוק(.

 יציאת B-USB( סוג B): יציאת USB-mini אחת לשדרוג הקושחה.

 יציאת מתח A/1V:5 שתי יציאות USB מוצא A במתח V5 DC/1A (אחד בתא הפנימי) לתמיכה בהתקנים של צגים אלחוטיים.

 יציאת 232RS: יציאת sub-D אחת עם 9 פינים לתקשורת .RS232

 יציאת -45RJ: חיבור -45RJ מובנה אחד לבקרה ברשת.

נורה נורת W 260 PHILIPS ניתנת להחלפה על ידי המשתמש משך חיי הנורה מצב רגיל: עד 3000 שעות

 מצב חסכון בחשמל: עד 4000 שעות

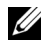

**הערה:** דירוג תוחלת החיים של הנורה בכל מקרן הוא משך הזמן עד שחלה ירידה ברמת הבהירות בלבד ולא משך הזמן עד שהנורה מפסיקה לפעול ולהפיק אור לחלו־ טין. תוחלת החיים של הנורה מוגדרת כמשך הזמן עד לירידה בבהירות בשיעור של 50% בדגימה של יותר מ50%- מהנורה, ביחס לעוצמת הלומן המדורגת של הנורה. בכל מקרה אין הבטחה לגבי תוחלת החיים של הנורה. תוחלת החיים בפועל של נורת המקרן משתנה בין תנאי הפעלה ודפוסי שימוש שונים. השימוש במקרן בתנאים הדורשים מאמץ רב, כגון בסביבות מאובקות, בטמפרטורות גבוהות, למשך שעות רבות ביום וכיבויים פתאומיים עלול לקצר את תוחלת החיים של הנורה או לגרום לנורה להישרף.

# <span id="page-31-0"></span>**7 מידע נוסף**

למידע נוסף על השימוש במקרן, עיין **במדריך השימוש למקרני Dell בכתובת** .www.dell.com/support/manuals

# <span id="page-32-0"></span>**יצירת קשר עם Dell**

בארה"ב ניתן לחייג DELL-WWW800-( 800-999-3355).

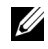

**8**

**הערה:** אם אין לך חיבור פעיל לאינטרנט, ניתן למצוא את הפרטים ליצירת קשר בחשבונית הרכישה, בדף האריזה, בקבלה או בקטלוג המוצרים של Dell.

Dell מספקת מספר אפשרויות תמיכה ושירות בטלפון ובאינטרנט. הזמינות משתנה בהתאם למדינה ולמוצר וייתכן שחלק מהשירותים לא יהיו זמינים באזורך. לפניות ל-Dell הקשורות למכירות, תמיכה טכנית או שירות לקוחות:

- .www.dell.com/contactDell באתר בקר **1**
- **2** בחר את האזור שלך במפה האינטראקטיבית.
	- **3** בחר תחום ליצירת קשר.
- **4** בחר את השירות או קישור התמיכה המתאים על פי צרכיך.

# **אינדקס**

# **A**

כוונון המיקוד של המקרן 13 כוונון התמונה המוקרנת כוונון גובה המקרן 12 הנמך את המקרן גלגל קדמי לכיוון הזווית 12 גלגל קדמי לכיוון הזווית 12 כוונון גודל התצוגה והמיקוד של המקרן טבעת מיקוד 13 לשונית שינוי גודל תצוגה 13

# **C**

החלפת הנורה 26 חיבור למקרן למחשב 17 יציאות חיבור 6 +5V/1A DC חשמל חיבור חיבור לקלט שמע 6 חיבור לפלט שמע 6 חיבור וידאו קומפוזיט 6 חיבור 6 HDMI חיבור USB Mini( סוג B )לשדרוג הקושחה 6 חיבור לכבל חשמל 6

חיבור -45RJ 6 חיבור 232RJ 6 חריץ כבל אבטחה 6 חיבור לקלט VGA 6 חיבור לפלט VGA( לחיבור המסך בלולאה) 6 צור קשר עם Dell ,4 26

# **D**

Dell יצירת קשר ,32 33

# **M**

היחידה הראשית 5 רמקול 5 W10 לחצן הגבהה לכוונון הגובה 5 רגלית הגבהה 5 טבעת מיקוד 5 מקלטי אינפרא-אדום 5 עדשה 5 חורים לחיבור לתקרה 5 לחצן הפעלה 5 מחווני מצב 5 המכסה העליון 5 לשונית שינוי גודל תצוגה 5

# **P**

**T**

מספרי טלפון

מספרי טלפון

# **R**

שלט רחוק

# **S**

מפרטים יחס גובה-רוחב שמע בהירות מהירות גלגל צבעים יחס ניגודיות מידות כמות צבעים סביבה חיבורי קלט/פלט ערך אור עוצמת רעש מספר פיקסלים צריכת חשמל אספקת חשמל מרחק הקרנה עדשת הקרנה גודל מסך הקרנה משקל המקרן אחידות תאימות וידאו תמיכה צור קשר עם Dell ,32 33